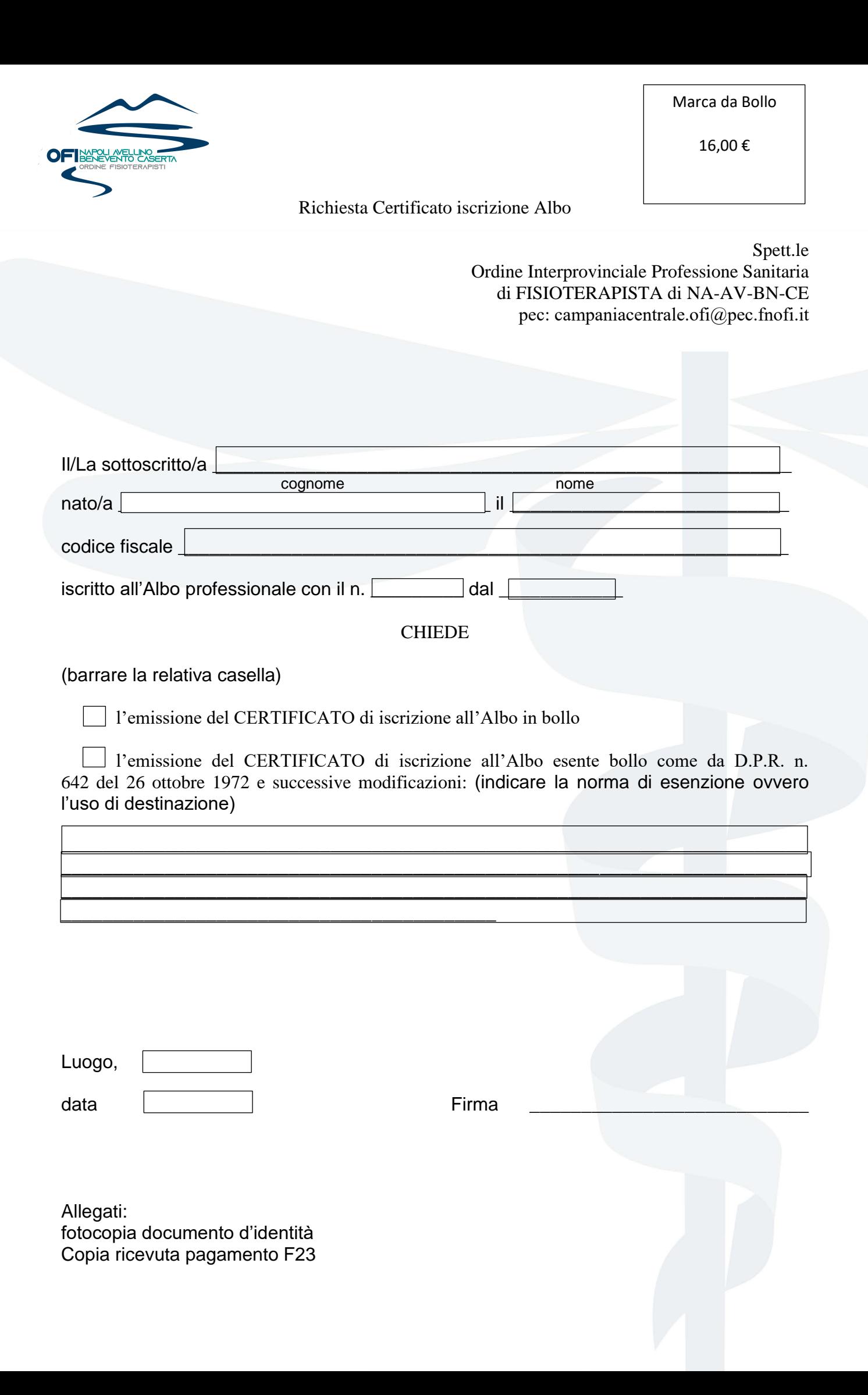

L'utente dovrà presentare la richiesta di certificato esclusivamente a mezzo PEC, scrivendo dal proprio indirizzo PEC a [campaniacentrale.ofi@pec.fnofi.it](mailto:campaniacentrale.ofi@pec.fnofi.it)

Ai sensi del D.P.R. 642/1972, nel caso di presentazione di istanze **per mezzo PEC**, che prevedano l'assolvimento dell'imposta di bollo, l'utente deve provvedere al pagamento dell'imposta versando l'ammontare corrispondente.

Quindi, l'imposta non dovrà più essere corrisposta con la modalità tradizionale (mediante cioè l'applicazione della marca da bollo sull'istanza).

L'importo dovuto deve essere pagato prima della presentazione della domanda telematica mezzo PEC.

Per le istanze trasmesse in via telematica mezzo PEC l'imposta di bollo è di Euro 16,00.

Per il pagamento dell'imposta di bollo relativo alla presentazione di istanze telematiche, è necessario che l'utente compili il **MODULO F23** dell'Agenzia delle Entrate al seguente link [https://f23online.agenziaentrate.gov.it/F23/sceltaTipoPag.do?metodo=init.](https://f23online.agenziaentrate.gov.it/F23/sceltaTipoPag.do?metodo=init)

Nella [compilazione del modulo F23](https://f23online.agenziaentrate.gov.it/F23/sceltaTipoPag.do?metodo=init) occorre attenersi alle seguenti istruzioni:

**1)** *scelta del tipo di pagamento da effettuare*: selezionare la voce "*Altri casi* ".

**2)** *indicazione dei codici fiscali:* inserire il codice fiscale del professionista iscritto all'albo per cui si richiede il certificato, compilando esclusivamente il primo campo.

## **3)** *indicazione dei dati anagrafici:*

- *versamento diretto al concessionario di*: dal menù a tendina selezionare "Napoli"
- *delega irrevocabile a*: (campo facoltativo) compilare con i dati relativi alla banca o all'ufficio postale presso il quale si intende eseguire il pagamento.
- *dati anagrafici soggetto tenuto al versamento*: compilare con i dati del professionista iscritto all'albo per cui si richiede il certificato

**4)** *indicazione dei dati del versamento:* compilare esclusivamente i quadri con le seguenti informazioni:

- *Sezione Ufficio o Ente:*
	- o *Codice:* TF4
- *Estremi dell'atto o del documento*:
	- o *Anno*: inserire l'anno corrente
- *Sezione tributi*
	- o *Codice tributo*: *456T*
	- o *Importo*: 16,00

Una volta compilato il modello, l'importo dovuto può essere versato presso gli sportelli delle banche, di Poste Italiane S.p.A. oppure degli agenti della riscossione.

L'utente, dopo aver effettuato il pagamento dell'imposta di bollo deve obbligatoriamente allegare alla domanda presentata via PEC a [campaniacentrale.ofi@pec.fnofi.it](mailto:campaniacentrale.ofi@pec.fnofi.it) la prova del versamento effettuato, costituita dal file in formato *.pdf* dell'attestazione/quietanza di avvenuto pagamento (es. la scansione della ricevuta di pagamento oppure la ricevuta digitalizzata nel caso sia utilizzato il servizio di home banking).

Per garantire una lavorazione in tempi brevi è obbligatorio inserire nell'oggetto dell'email **esclusivamente** il seguente testo: *Istanza di certificato di iscrizione all'albo*. L'inserimento di qualsiasi altro testo, non permetterà all'Ordine di garantire la ricezione dell'istanza e quindi la lavorazione della pratica.

Una volta ricevuta la domanda, l'Ordine provvederà all'invio del certificato richiesto in formato digitale, all'indirizzo PEC che ha presentato la domanda.